$\overline{\phantom{a}}$ 

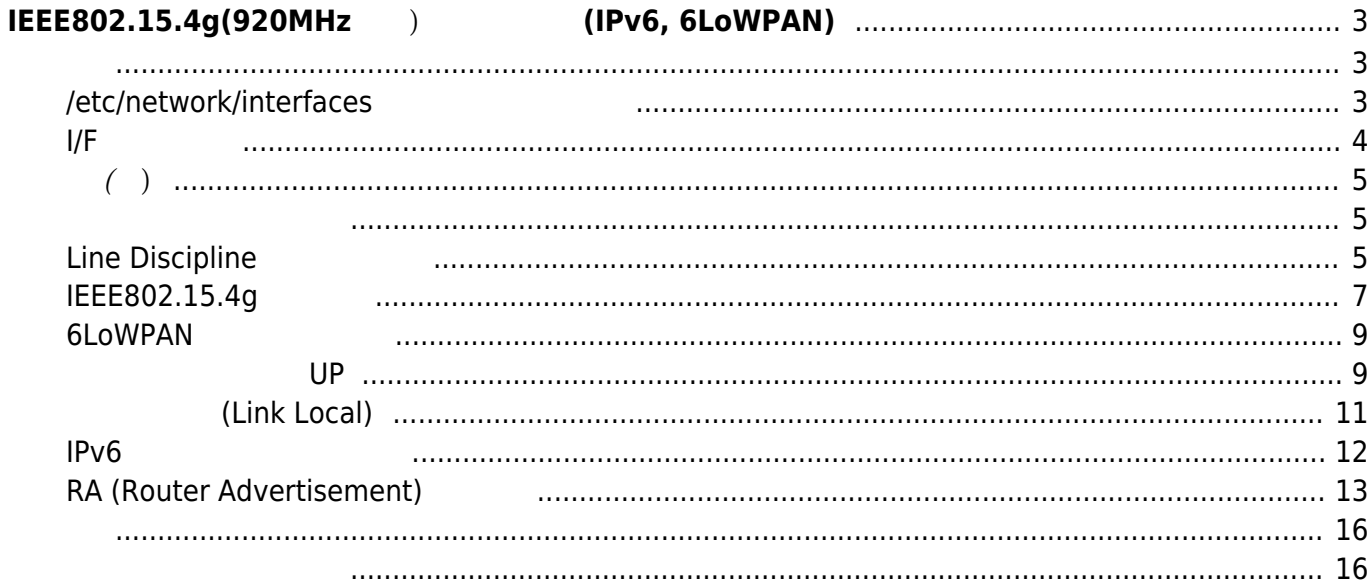

# <span id="page-2-0"></span>**IEEE802.15.4g(920MHz無線) 設定する (IPv6, 6LoWPAN)**

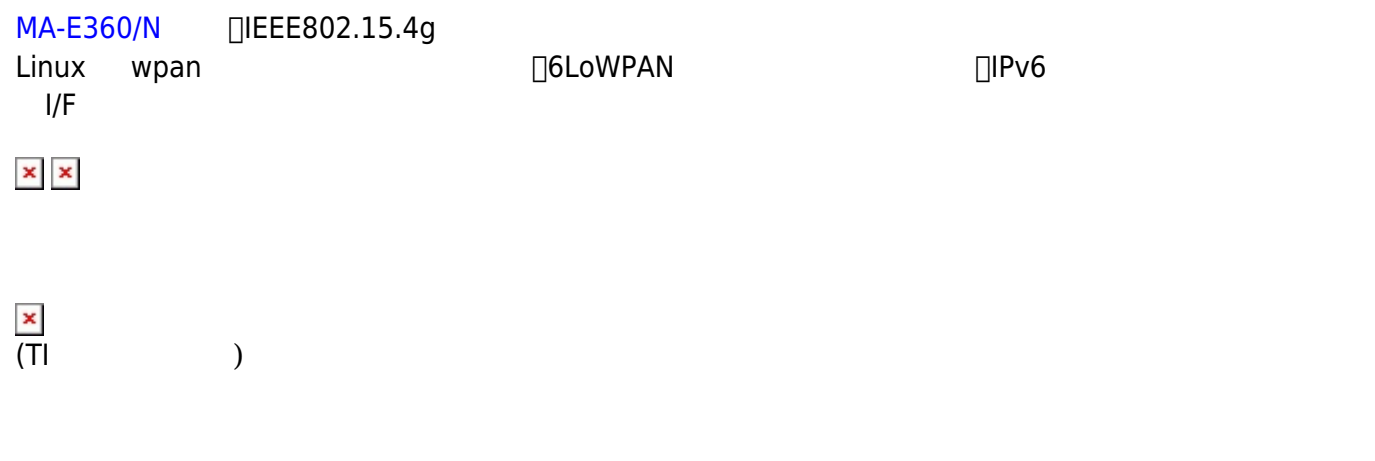

<span id="page-2-1"></span>ifupdown wpan/lowpan I/F /etc/network/interfaces

- ٠
- Line Discipline
- 
- $\bullet$  PAN ID
- 6LoWPAN
- $\cdot$  IPv6

# <span id="page-2-2"></span>**/etc/network/interfaces ファイルへの設定**

inet6 "static" "auto"

[interfaces](https://ma-tech.centurysys.jp/doku.php?do=export_code&id=mae3xx_ope:setup_lowpan:start&codeblock=0)

```
# interfaces(5) file used by ifup(8) and ifdown(8)
# Include files from /etc/network/interfaces.d:
source-directory /etc/network/interfaces.d
auto lo
iface lo inet loopback
```

```
auto eth0
#iface eth0 inet static
# address 192.168.253.253
# netmask 255.255.255.0
     #gateway 192.168.253.1
     #dns-nameservers 192.168.253.1
     #post-up /sbin/ethtool -s eth0 autoneg off speed 100 duplex full
iface eth0 inet dhcp
auto eth1
iface eth1 inet static
     address 192.168.254.254
     netmask 255.255.255.0
     #post-up /sbin/ethtool -s eth1 autoneg off speed 100 duplex full
iface lowpan0 inet6 static
     address 2001:dead:beef::1/64
     ttydev ttyS0
     ldnum 25
     panid 0x1234
     channel 33
     wpan 0
```
Ubuntu ifupdown

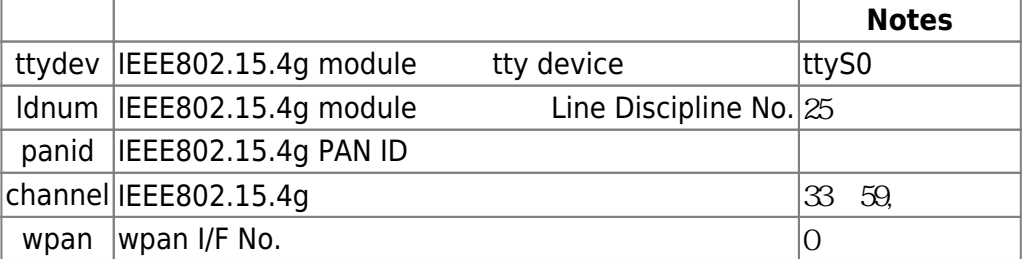

<span id="page-3-0"></span>**I/F 有効化**

Ethernet(eth0) I/F ifup

```
user1@plum:~$ sudo ifup lowpan0
wpa supplicant: /sbin/wpa supplicant daemon failed to start
run-parts: /etc/network/if-pre-up.d/wpasupplicant exited with return code 1
Waiting for DAD... Done
```

```
user1@plum:~$ ifconfig wpan0
wpan0 Link encap:UNSPEC HWaddr
00-80-6D-01-01-00-00-01-00-00-00-00-00-00-00-00
          UP BROADCAST RUNNING NOARP MTU:127 Metric:1
          RX packets:0 errors:0 dropped:0 overruns:0 frame:0
          TX packets:9 errors:0 dropped:0 overruns:0 carrier:0
           collisions:0 txqueuelen:300
          RX bytes:0 (0.0 B) TX bytes:619 (619.0 B)
user1@plum:~$ ifconfig lowpan0
lowpan0 Link encap:UNSPEC HWaddr
00-80-6D-01-01-00-00-01-00-00-00-00-00-00-00-00
           inet6 addr: fe80::280:6d01:100:1/64 Scope:Link
           inet6 addr: 2001:dead:beef::1/64 Scope:Global
          UP BROADCAST RUNNING MULTICAST MTU:1280 Metric:1
          RX packets:0 errors:0 dropped:0 overruns:0 frame:0
          TX packets:0 errors:0 dropped:0 overruns:0 carrier:0
           collisions:0 txqueuelen:0
          RX bytes:0 (0.0 B) TX bytes:0 (0.0 B)
```
user1@plum:~\$

<span id="page-4-0"></span>**設定 (旧)**

#### <span id="page-4-1"></span>serial2.ko

root@plum:/home/user1# modprobe serial2

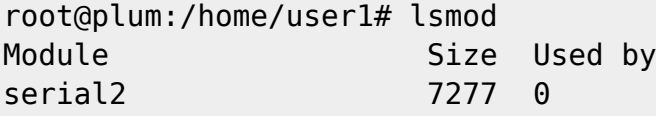

## <span id="page-4-2"></span>**Line Discipline**

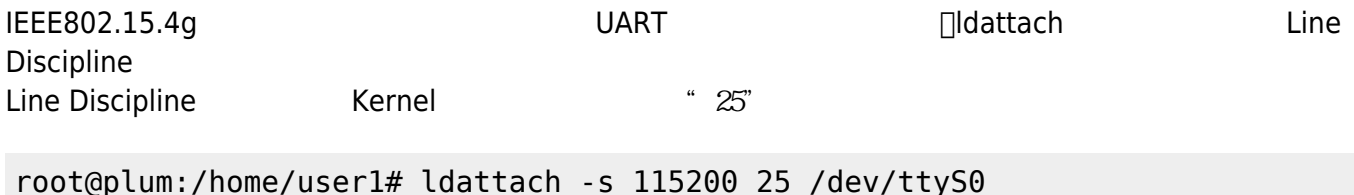

 $:$  Line Discipline (linux/include/uapi/linux/tty.h)

#### [tty.h](https://ma-tech.centurysys.jp/doku.php?do=export_code&id=mae3xx_ope:setup_lowpan:start&codeblock=6)

```
#ifndef UAPI LINUX TTY H
#define UAPI LINUX TTY H
/*
 * 'tty.h' defines some structures used by tty_io.c and some defines.
 */
#define NR_LDISCS 30
/* line disciplines */
#define N_TTY 0
#define N SLIP 1
#define N_MOUSE 2
#define N_PPP 3
#define N_STRIP 4
#define N_AX25 5
#define N X25 6 /* X.25 async */#define N_6PACK 7
#define N_MASC 8 /* Reserved for Mobitex module
<kaz@cafe.net> */
#define N R3964 9 /* Reserved for Simatic R3964 module */
#define N_PROFIBUS_FDL 10 /* Reserved for Profibus */
#define N_IRDA 11 /* Linux IrDa -
http://irda.sourceforge.net/ */
#define N SMSBLOCK 12 /* SMS block mode - for talking to GSM data
*/
               /* cards about SMS messages */
#define N HDLC 13 /* synchronous HDLC */
#define N_SYNC_PPP 14 /* synchronous PPP */
#define N HCI 15 /* Bluetooth HCI UART */
#define N_GIGASET_M101 16 /* Siemens Gigaset M101 serial DECT
adapter */
#define N SLCAN 17 /* Serial / USB serial CAN Adaptors */
#define N_PPS 18 /* Pulse per Second */
#define N_V253 19 /* Codec control over voice modem */<br>#define N_CAIF 20 /* CAIF protocol for talking to mod
                    20 \frac{1}{20} /* CAIF protocol for talking to modems */
#define N_GSM0710 21 /* GSM 0710 Mux */
#define N_TI_WL 22 /* for TI's WL BT, FM, GPS combo chips */
#define N_TRACESINK 23 /* Trace data routing for MIPI P1149.7 */
#define N_TRACEROUTER 24 /* Trace data routing for MIPI P1149.7 */
#define N IEEE802154 25 /* Serial / USB serial IEEE802154.4 device
*/
#endif /* UAPI LINUX TTY H */
```
 $\Box$ "wpan0"

root@plum:/home/user1# ip link show wpan0 33: wpan0: <BROADCAST,NOARP> mtu 127 qdisc noop state DOWN mode DEFAULT group default qlen 300 link/ieee802.15.4 c6:ba:b2:3c:45:e1:55:b4 brd ff:ff:ff:ff:ff:ff:ff:ff

TEUI64

 $EUI64$   $Iddattach$ 

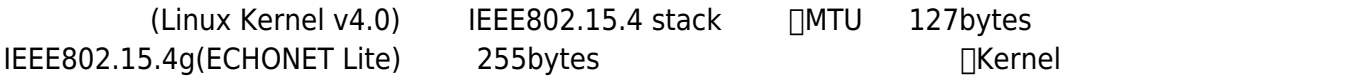

## <span id="page-6-0"></span>**IEEE802.15.4g 設定**

 $\mathsf{UP}}$ 

"iwpan" 7 コマンドのコマンド

root@plum:/home/user1# iwpan list wpan phy wpan-phy0 supported channels: page 9: 4,5,6,7,8,9,10,11,12,13,14,15,16,17 current page: 0 current channel: 0 cca mode: 0 tx power: 0

Page: 9 4-17 (ARIB STD-T108 ch33,34 ch59,60)

IEEE802.15.4g (920MHz) (ARIB STD-T108 3-12 )

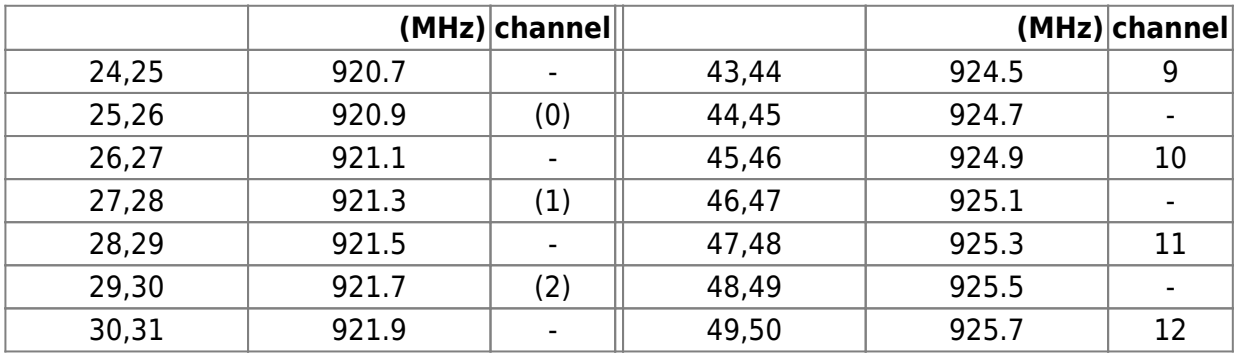

Last update: 2015/09/17 21:26 mae3xx\_ope:setup\_lowpan:start https://ma-tech.centurysys.jp/doku.php?id=mae3xx\_ope:setup\_lowpan:start

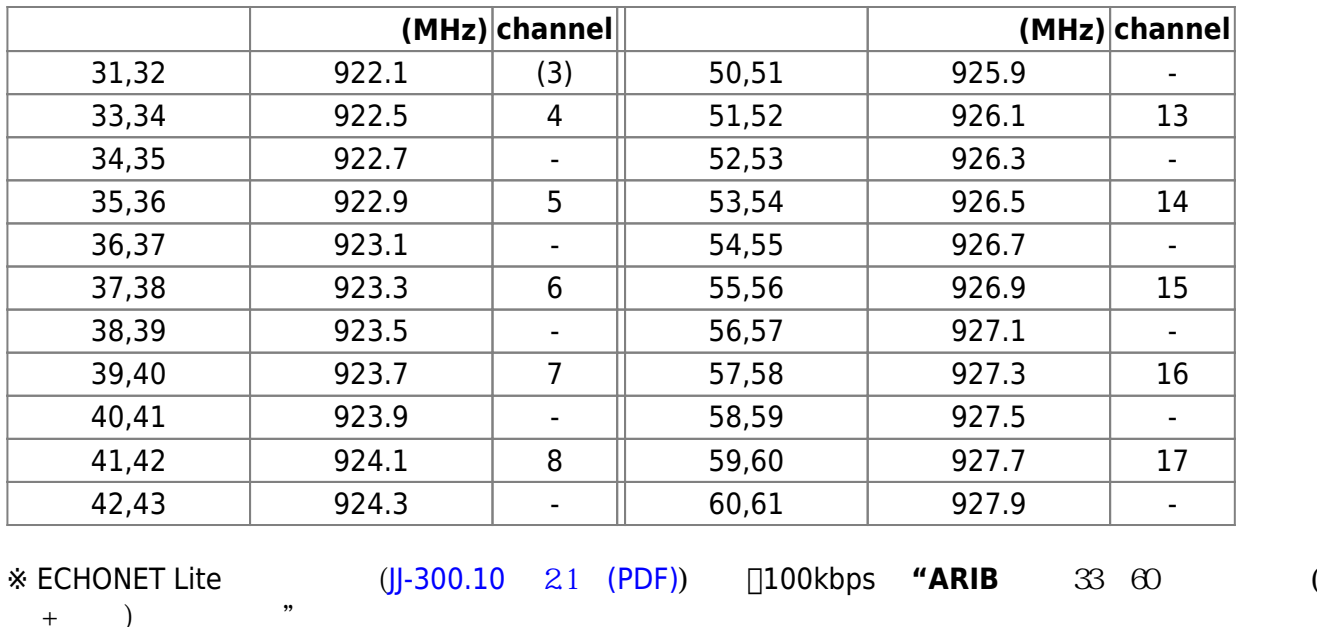

ch33,34( 922.5MHz, 400kHz)

root@plum:/home/user1# iwpan wpan-phy0 set channel 9 4

 $\Box$ page: 9, channel: 4

root@plum:/home/user1# iwpan list wpan phy wpan-phy0 supported channels: page 9: 4,5,6,7,8,9,10,11,12,13,14,15,16,17 current page:  $9 \leq -3$ current channel: 4 <---cca mode: 0 tx power: 0

### **PAN ID**

PAN ID  $\bigcup \begin{array}{ccc} 0 \times 1234 \end{array}$ 

root@plum:/home/user1# iwpan dev wpan0 set pan\_id 0x1234

## PAN ID 0x1234

root@plum:/home/user1# iwpan dev wpan0 info

Interface wpan0 ifindex 9 wpan dev 0x1 extended\_addr 0x9065eb5ea23bce7e short addr 0xffff pan id 0x1234 <------- type node max\_frame\_retries -1 min\_be 3 max\_be 5 max\_csma\_backoffs 4 lbt 0

## <span id="page-8-0"></span>**6LoWPAN リンク 作成**

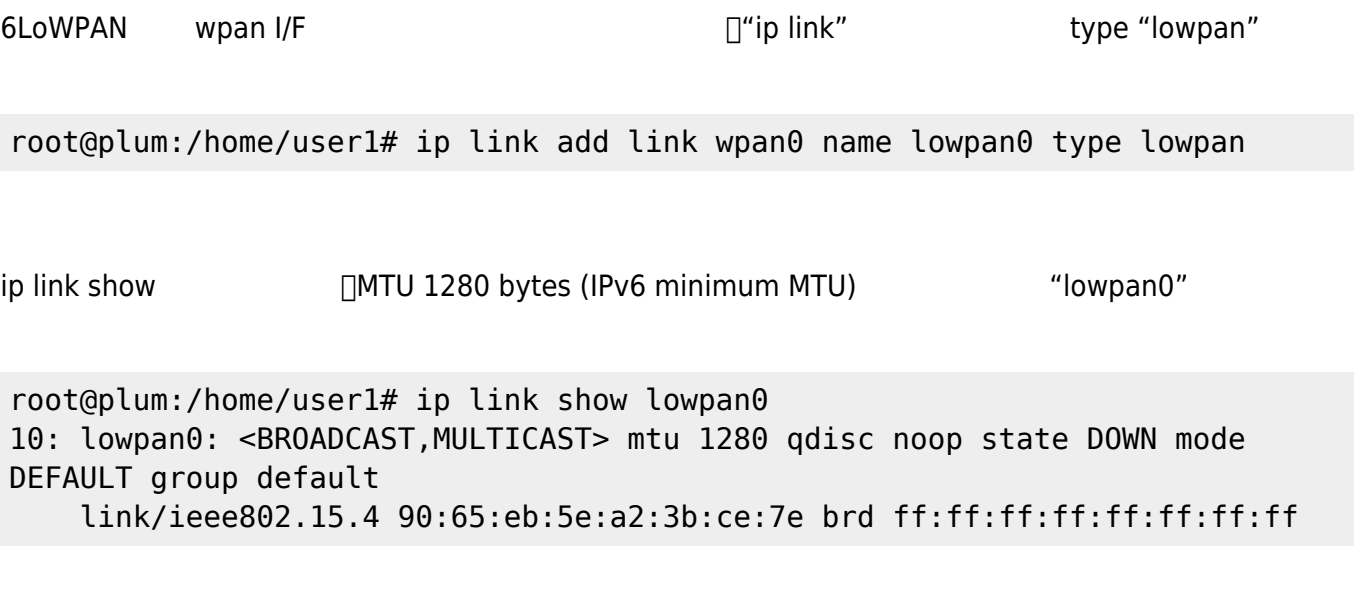

**インターフェース UP**

<span id="page-8-1"></span>wpan0, lowpan0 UP

root@plum:/home/user1# ip link set wpan0 up root@plum:/home/user1# ip link set lowpan0 up

wpan0, lowpan0 The Contract Test when the "UP"

root@plum:/home/user1# ip link 1: lo: <LOOPBACK,UP,LOWER\_UP> mtu 65536 qdisc noqueue state UNKNOWN mode DEFAULT group default link/loopback 00:00:00:00:00:00 brd 00:00:00:00:00:00

2: dummy0: <BROADCAST,NOARP> mtu 1500 qdisc noop state DOWN mode DEFAULT group default link/ether 6e:38:24:14:91:c0 brd ff:ff:ff:ff:ff:ff 3: tunl0@NONE: <NOARP> mtu 1480 qdisc noop state DOWN mode DEFAULT group default link/ipip 0.0.0.0 brd 0.0.0.0 4: gre0@NONE: <NOARP> mtu 1476 qdisc noop state DOWN mode DEFAULT group default link/gre 0.0.0.0 brd 0.0.0.0 5: gretap0@NONE: <BROADCAST,MULTICAST> mtu 1462 qdisc noop state DOWN mode DEFAULT group default qlen 1000 link/ether 00:00:00:00:00:00 brd ff:ff:ff:ff:ff:ff 6: ip\_vti0@NONE: <NOARP> mtu 1364 qdisc noop state DOWN mode DEFAULT group default link/ipip 0.0.0.0 brd 0.0.0.0 7: eth0: <BROADCAST,MULTICAST,UP,LOWER\_UP> mtu 1500 qdisc pfifo\_fast state UP mode DEFAULT group default qlen 1000 link/ether 00:80:6d:8d:30:08 brd ff:ff:ff:ff:ff:ff 8: eth1: <NO-CARRIER,BROADCAST,MULTICAST,UP> mtu 1500 qdisc pfifo\_fast state DOWN mode DEFAULT group default qlen 1000 link/ether 00:80:6d:8d:30:09 brd ff:ff:ff:ff:ff:ff 9: wpan0: <BROADCAST, NOARP, UP, LOWER UP> mtu 127 qdisc pfifo fast state UNKNOWN mode DEFAULT group default qlen 300 link/ieee802.15.4 90:65:eb:5e:a2:3b:ce:7e brd ff:ff:ff:ff:ff:ff:ff:ff 10: lowpan0: <BROADCAST,MULTICAST,UP,LOWER\_UP> mtu 1280 qdisc noqueue state UNKNOWN mode DEFAULT group default link/ieee802.15.4 90:65:eb:5e:a2:3b:ce:7e brd ff:ff:ff:ff:ff:ff:ff:ff

ifconfig  $\blacksquare$ 

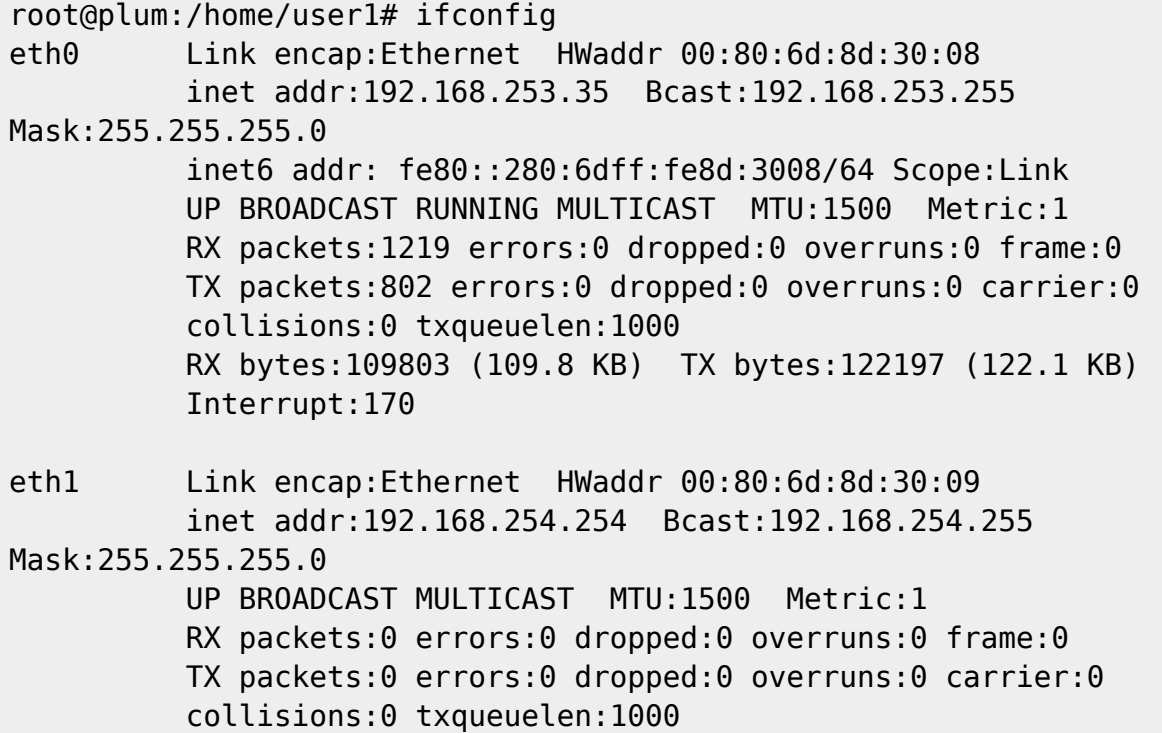

 RX bytes:0 (0.0 B) TX bytes:0 (0.0 B) lo Link encap:Local Loopback inet addr:127.0.0.1 Mask:255.0.0.0 inet6 addr: ::1/128 Scope:Host UP LOOPBACK RUNNING MTU:65536 Metric:1 RX packets:0 errors:0 dropped:0 overruns:0 frame:0 TX packets:0 errors:0 dropped:0 overruns:0 carrier:0 collisions:0 txqueuelen:0 RX bytes:0 (0.0 B) TX bytes:0 (0.0 B) lowpan0 Link encap:UNSPEC HWaddr 90-65-EB-5E-A2-3B-CE-7E-00-00-00-00-00-00-00-00 inet6 addr: fe80::9265:eb5e:a23b:ce7e/64 Scope:Link UP BROADCAST RUNNING MULTICAST MTU:1280 Metric:1 RX packets:0 errors:0 dropped:0 overruns:0 frame:0 TX packets:0 errors:0 dropped:0 overruns:0 carrier:0 collisions:0 txqueuelen:0 RX bytes:0 (0.0 B) TX bytes:0 (0.0 B) wpan0 Link encap:UNSPEC HWaddr 90-65-EB-5E-A2-3B-CE-7E-00-00-00-00-00-00-00-00 UP BROADCAST RUNNING NOARP MTU:127 Metric:1 RX packets:0 errors:0 dropped:0 overruns:0 frame:0 TX packets:4 errors:0 dropped:0 overruns:0 carrier:0 collisions:0 txqueuelen:300 RX bytes:0 (0.0 B) TX bytes:276 (276.0 B)

## **疎通 確認 (Link Local)**

<span id="page-10-0"></span>MA-E360/N FAN ID PAN ID lowpan0 I/F Link Local 2008 PING6

root@plum:/home/user1# ping6 fe80::e7bf:e85d:44b7:fd9a%lowpan0 PING fe80::e7bf:e85d:44b7:fd9a%lowpan0(fe80::e7bf:e85d:44b7:fd9a) 56 data bytes 64 bytes from fe80::e7bf:e85d:44b7:fd9a: icmp\_seq=1 ttl=64 time=102 ms 64 bytes from fe80::e7bf:e85d:44b7:fd9a: icmp\_seq=2 ttl=64 time=58.1 ms 64 bytes from fe80::e7bf:e85d:44b7:fd9a: icmp\_seq=3 ttl=64 time=58.1 ms 64 bytes from fe80::e7bf:e85d:44b7:fd9a: icmp\_seq=4 ttl=64 time=58.4 ms 64 bytes from fe80::e7bf:e85d:44b7:fd9a: icmp\_seq=5 ttl=64 time=58.0 ms ^Croot@plum:/home/user1#

6LoWPAN FIEEE802.15.4 PING6

root@plum:/home/user1# ping6 fe80::e7bf:e85d:44b7:fd9a%lowpan0 -s 1500 -i 5 -c 5 PING fe80::e7bf:e85d:44b7:fd9a%lowpan0(fe80::e7bf:e85d:44b7:fd9a) 1500 data bytes 1508 bytes from fe80::e7bf:e85d:44b7:fd9a: icmp\_seq=1 ttl=64 time=850 ms 1508 bytes from fe80::e7bf:e85d:44b7:fd9a: icmp\_seq=2 ttl=64 time=805 ms 1508 bytes from fe80::e7bf:e85d:44b7:fd9a: icmp\_seq=3 ttl=64 time=805 ms 1508 bytes from fe80::e7bf:e85d:44b7:fd9a: icmp\_seq=4 ttl=64 time=803 ms 1508 bytes from fe80::e7bf:e85d:44b7:fd9a: icmp\_seq=5 ttl=64 time=804 ms --- fe80::e7bf:e85d:44b7:fd9a%lowpan0 ping statistics --- 5 packets transmitted, 5 received, 0% packet loss, time 20016ms rtt min/avg/max/mdev = 803.255/813.828/850.654/18.453 ms

 $1500$ 

## <span id="page-11-0"></span>**IPv6**

Ubuntu  $\frac{1}{1}$ □ 2001:dead:beef::1"

[interfaces](https://ma-tech.centurysys.jp/doku.php?do=export_code&id=mae3xx_ope:setup_lowpan:start&codeblock=20)

```
# interfaces(5) file used by ifup(8) and ifdown(8)
# Include files from /etc/network/interfaces.d:
source-directory /etc/network/interfaces.d
auto lo
iface lo inet loopback
auto eth0
#iface eth0 inet static
# address 192.168.253.253
# netmask 255.255.255.0
     #gateway 192.168.253.1
     #dns-nameservers 192.168.253.1
     #post-up /sbin/ethtool -s eth0 autoneg off speed 100 duplex full
iface eth0 inet dhcp
auto eth1
iface eth1 inet static
     address 192.168.254.254
     netmask 255.255.255.0
     #post-up /sbin/ethtool -s eth1 autoneg off speed 100 duplex full
```
iface wlan0 inet static address 10.254.0.1 netmask 255.255.255.0 iface lowpan0 inet6 static address 2001:dead:beef::1 netmask 64

ifup コマンド アドレス ことができます。

```
root@plum:/home/user1# ifup lowpan0
Waiting for DAD... Done
root@plum:/home/user1# ifconfig lowpan0
lowpan0 Link encap:UNSPEC HWaddr 90-65-EB-5E-A2-3B-
CE-7E-00-00-00-00-00-00-00-00
           inet6 addr: fe80::9265:eb5e:a23b:ce7e/64 Scope:Link
           inet6 addr: 2001:dead:beef::1/64 Scope:Global
           UP BROADCAST RUNNING MULTICAST MTU:1280 Metric:1
           RX packets:0 errors:0 dropped:0 overruns:0 frame:0
           TX packets:0 errors:0 dropped:0 overruns:0 carrier:0
           collisions:0 txqueuelen:0
           RX bytes:0 (0.0 B) TX bytes:0 (0.0 B)
```
root@plum:/home/user1#

# <span id="page-12-0"></span>**RA (Router Advertisement) 設定**

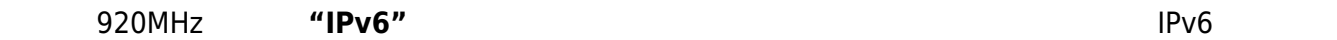

 $\Box$ radvd  $\Box$ radvd  $\Box$ radvd  $\Box$ 

### **sysctl 設定 変更**

radvd **IPv6** また、IPv6 はなくものにはなく /etc/sysctl.conf

 $net.jpg.conf.all.forwarding =  $1$$ 

root@plum:/home/user1# sysctl net.ipv6.conf.all.forwarding=1  $net.jpg.conf.all.forwarding =  $1$$ root@plum:/home/user1#

### **radvd 導入**

radvd apt-get

root@plum:/home/user1# apt-get update  $\Box\Box\Box$  snip  $\Box\Box\Box$ root@plum:/home/user1# apt-get install radvd Reading package lists... Done Building dependency tree Reading state information... Done The following NEW packages will be installed: radvd 0 upgraded, 1 newly installed, 0 to remove and 5 not upgraded. Need to get 0 B/59.4 kB of archives. After this operation, 162 kB of additional disk space will be used. Selecting previously unselected package radvd. (Reading database ... 20592 files and directories currently installed.) Preparing to unpack .../radvd 1%3a1.9.1-1.1ubuntu2 armhf.deb ... Unpacking radvd (1:1.9.1-1.1ubuntu2) ... Processing triggers for ureadahead (0.100.0-16) ... Setting up radvd (1:1.9.1-1.1ubuntu2) ... Starting radvd: \* /etc/radvd.conf does not exist or is empty. \* See /usr/share/doc/radvd/README.Debian \* radvd will \*not\* be started. localepurge: Disk space freed in /usr/share/locale: 0 KiB localepurge: Disk space freed in /usr/share/man: 0 KiB Total disk space freed by localepurge: 0 KiB

root@plum:/home/user1#

**設定 (/etc/radvd.conf)**

radvd

[radvd.conf](https://ma-tech.centurysys.jp/doku.php?do=export_code&id=mae3xx_ope:setup_lowpan:start&codeblock=25)

interface lowpan0 {

```
 AdvSendAdvert on;
      prefix 2001:dead:beef::/64 { };
};
```
radvd

```
root@plum:/home/user1# service radvd start
Starting radvd: radvd.
root@plum:/home/user1#
```

```
root@plum:/home/user1# ps ax|grep radvd
 3497 pts/1 S 0:00 /usr/sbin/radvd -u radvd -p
/var/run/radvd/radvd.pid
 3499 ? S 0:00 /usr/sbin/radvd -u radvd -p
/var/run/radvd/radvd.pid
 3501 pts/1 S+ 0:00 grep --color=auto radvd
root@plum:/home/user1#
```
Router Advertisement 
NA-E360/N

```
root@plum:/home/user1# ifconfig lowpan0
lowpan0 Link encap:UNSPEC HWaddr 9A-37-05-E0-5E-7A-
C3-5B-00-00-00-00-00-00-00-00
           inet6 addr: 2001:dead:beef:0:650e:f3b:b1fb:832b/64 Scope:Global
\leq - - - - inet6 addr: fe80::9837:5e0:5e7a:c35b/64 Scope:Link
           inet6 addr: 2001:dead:beef:0:9837:5e0:5e7a:c35b/64 Scope:Global
\leftarrow - - UP BROADCAST RUNNING MULTICAST MTU:1280 Metric:1
           RX packets:0 errors:0 dropped:0 overruns:0 frame:0
           TX packets:0 errors:0 dropped:0 overruns:0 carrier:0
           collisions:0 txqueuelen:0
           RX bytes:0 (0.0 B) TX bytes:0 (0.0 B)
```
root@plum:/home/user1#

□2001:dead:beef:0/64

Last update: 2015/09/17 21:26 mae3xx ope:setup lowpan:start https://ma-tech.centurysys.jp/doku.php?id=mae3xx ope:setup lowpan:start

```
radvd 動作させている MA-E360/N へ、グローバルアドレスで PING6 るか確認してみます。
root@plum:/home/user1# ping6 2001:dead:beef::1 -c 5
PING 2001:dead:beef::1(2001:dead:beef::1) 56 data bytes
64 bytes from 2001:dead:beef::1: icmp_seq=1 ttl=64 time=74.7 ms
64 bytes from 2001: dead: beef::1: icmp seq=2 ttl=64 time=74.5 ms
64 bytes from 2001:dead:beef::1: icmp_seq=3 ttl=64 time=74.6 ms
64 bytes from 2001:dead:beef::1: icmp_seq=4 ttl=64 time=74.5 ms
64 bytes from 2001: dead: beef::1: icmp_seq=5 ttl=64 time=74.3 ms
--- 2001:dead:beef::1 ping statistics ---
5 packets transmitted, 5 received, 0% packet loss, time 4006ms
rtt min/avg/max/mdev = 74.382/74.578/74.783/0.368 ms
root@plum:/home/user1#
```
<span id="page-15-0"></span>Link Local

<span id="page-15-1"></span> $\Box$ wpan0 I/F Router Advertisement Neighbor Solicitation, Neighbor Advertisement ICMP 6LoWPAN によります。 6LoWPAN によります。

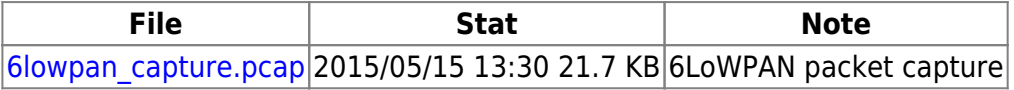

[1\)](#page--1-0)

/etc/network/interfaces

From: <https://ma-tech.centurysys.jp/> - **MA-X/MA-S/MA-E/IP-K Developers' WiKi**

Permanent link: **[https://ma-tech.centurysys.jp/doku.php?id=mae3xx\\_ope:setup\\_lowpan:start](https://ma-tech.centurysys.jp/doku.php?id=mae3xx_ope:setup_lowpan:start)**

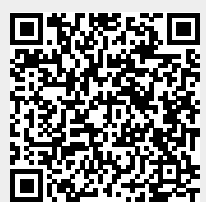

Last update: **2015/09/17 21:26**